# **haracz\_français**

Misto/BlaBla, Mariusz Danilewicz/ATO PL, and Kamil Niescioruk/ATO PL

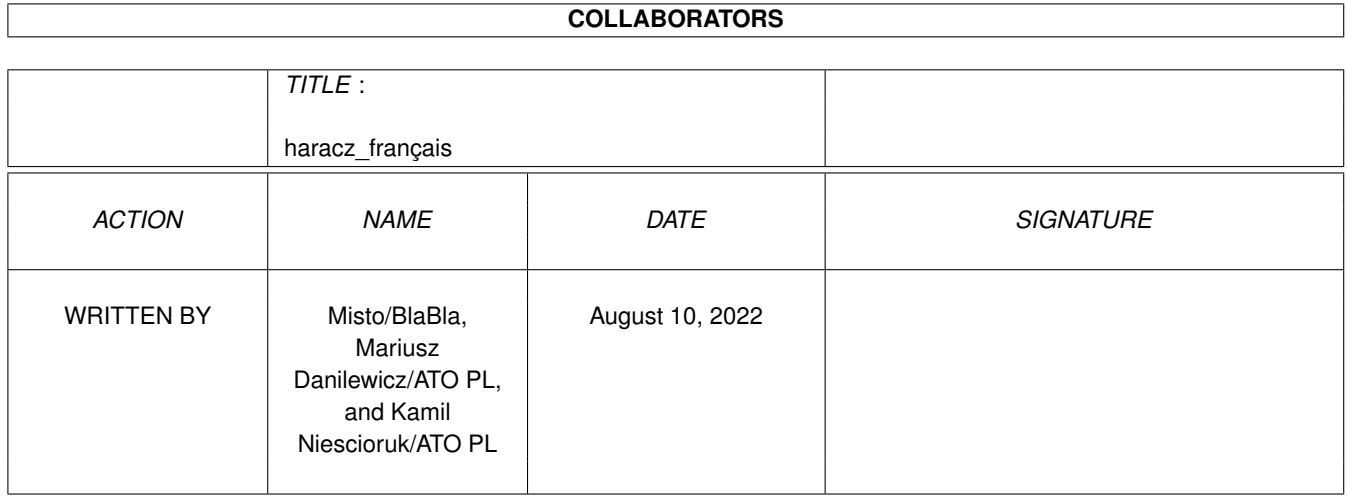

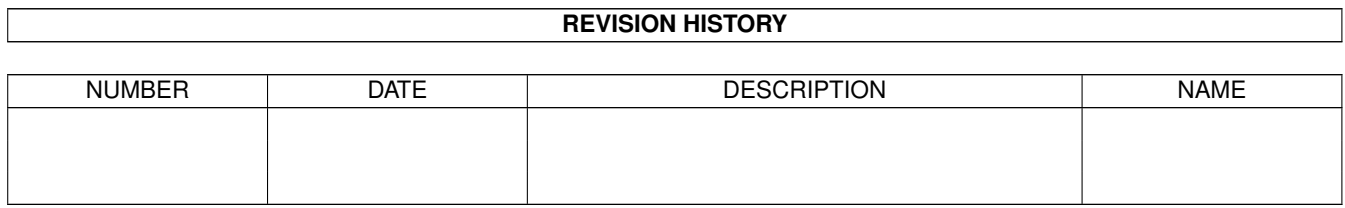

## **Contents**

#### haracz\_français  $\mathbf{1}$  $\mathbf{1}$  $1.1$  $\overline{1}$  $1.2$  $\overline{1}$  $1.3$ Que s'est-il passé dans les précédentes versions?  $\overline{\mathbf{3}}$  $1.4$ 8 Système requis 8  $1.5$  $\mathbf Q$ 1.6 1.7  $\overline{Q}$  $\mathbf Q$ 1.8 1.9 Fenètre Online 11 12  $12$  $13$  $13$  $13$ 17 18 19  $21$  $22$ 23  $2<sup>2</sup>$  $24$  $25$

## <span id="page-3-0"></span>**Chapter 1**

## **haracz\_français**

## <span id="page-3-1"></span>**1.1 Haracz**

Haracz Version 2.24 (15.09.2000) BLABLA PRODUCT Copyright © 1999-2000 Misto/BlaBla (Michal Stochmialek)

Haracz est EMAILWARE Haracz a été conçu et élaboré par BlaBla!!!

> Introduction Système requis Installation Utilisation Configuration Arexx Distribution Historique Futur Bugs Remerciements A propos de BlaBla Auteur

## <span id="page-3-2"></span>**1.2 Qu'est ce que c'est?**

#### Qu'est ce que c'est?

Haracz est un programme qui analyse les logs de Miami (les fichiers qui servent à garder les temps de connections et de déconnections au net). Haracz analyse les données, le nombre de connections, la longueur totale des connections , le nombre d'unitées et, bien sur, donne le montant total à payer à votre companie de téléphone ou l'état de votre forfait.

Haracz possède sa propre fenètre de connections, qui détecte automatiquement et montre le temps passé et le montant de la connection (et d'autres choses). Au départ, Haracz fut écrit pour calculer le temps et le montant des connections du provider Polonais TPSA, mais maintenant, le programme possède de nombreuses options de configuration qui permettent de gérer un nombre important de providers qui utilisent les unitées pour calculer le montant des connections.

Possibilitées:

- \* Gère les années à partir de 8 jusqu'à 8000, avec la DateLib (date.library) DateLib est un copyright © 1994-2000 Dipl.-Inform.
- DateLib est un programme de Dipl.-Inform. Kai Hofmann
- \* Simple et pratique GUI, merci MUI:
- MUI est un copyright de Stefan Stuntz
- \* Utilise les classes MUI MCC NList NList.mcc (C) 1996-1998 Gilles Masson
- \* Utilise les classes MUI MCC MonthNavigator
- MonthNavigator est un copyright 1996-2000 de Dipl.-Inform. Kai Hofmann. \* filtre de connections avec de nombreuses options (choix du jour avec
- un calendrier)
- \* Cache ou non les connections perdues
- \* Donne des informations à propos des connections
- \* Donne le montant, la TVA et montant avec TVA
- \* Peut ajouter le montant mensuel dans le montant total
- \* Support des unitées fixes (forfaits)
- \* Peut calculer le cout d'une sélection de communications.
- \* Tri des connections
	- \* Par date
	- \* Par le temps dans une journée
	- \* Par la durée
	- \* Par le nombre d'unitée et le cout des connections
	- \* et bien plus
- \* Détection automatique des connections
- \* Calcul du montant de la connection en cours
- \* Information basique genre longueur, montant, unités, date de début
- \* Durée de l'unité utilisée
- \* Nom du tarif (forfait)
- \* et bien plus
- \* Un grand nombre d'options de configuration
- \* Description du provider
	- \* Dates de validité du forfait
	- \* Support des vacances et des jours de la semaine (suivant pays)
	- \* Support de différentes longueur d'unitée
	- \* Montant mensuel
	- \* Unités du forfait
	- \* TVA
	- \* Variation facile de la date de départ du forfait

```
* Peut gérer plus d'une price liste à la fois
  * Haracz peut gérer plus d'un provider en mème temps
  * Haracz peut vous donner d'ancien montant de forfait mensuel, mème si
 vous n'avez qu'une description d'une price liste pour une période donnée
* Identification intelligente du provider pour une connection donnée
 * Par le numero de téléphone du provider
  * Par la date de connection
* Port Arexx
* Toutes les options possèdent un raccourci clavier
* Aide rapide via les bulles d'aides de MUI
* Exemple de configuration de procider comme: TPSA, Natia, InterNetia et
 CZTelecom... (envoyez-moi en d'autres)
* traduit dans differents langages, merci à ATO
* Haracz est activement développé
```

```
* Haracz est TRES FACILE à utiliser
```

```
* Haracz est EMAILWARE (n'hésitez pas!!)
```
#### <span id="page-5-0"></span>**1.3 Que s'est-il passé dans les précédentes versions?**

```
Que s'est-il passé dans les précédentes versions?
Haracz 1.0 (08.07.99)
   * first public version
Haracz 1.1 (15.07.99)
   * fixed many bugs i.e.
     - now Haracz adds length of connecting and stabilizing of
       connection to total length of connection, earlier Haracz has
       ignored that option (how could I miss it?!!!)
     - many others
   * optimized speed of Haracz:
     - I/O functions was changet to buffered
   * way of counting units changed (now exactly like in TPSA)
   * now Haracz properly handles line Reconnect in Miami log file
   * option to hide lost connections
   * some changes in GUI
Haracz 1.2 (25.07.99)
   * many bugs removed
   * changes in GUI
     - added online window
     - added settings window
     - new column in list: Info
     - some cosmetic changes
   * optimized speed of Haracz
     - especially when Haracz loads log file
   * now Haracz can handle MiamiDeluxe log files
   * added option to save files in plain text and TurboCalc format
v2 beta 1 - 3 (06.09 - 28.10.99)
```
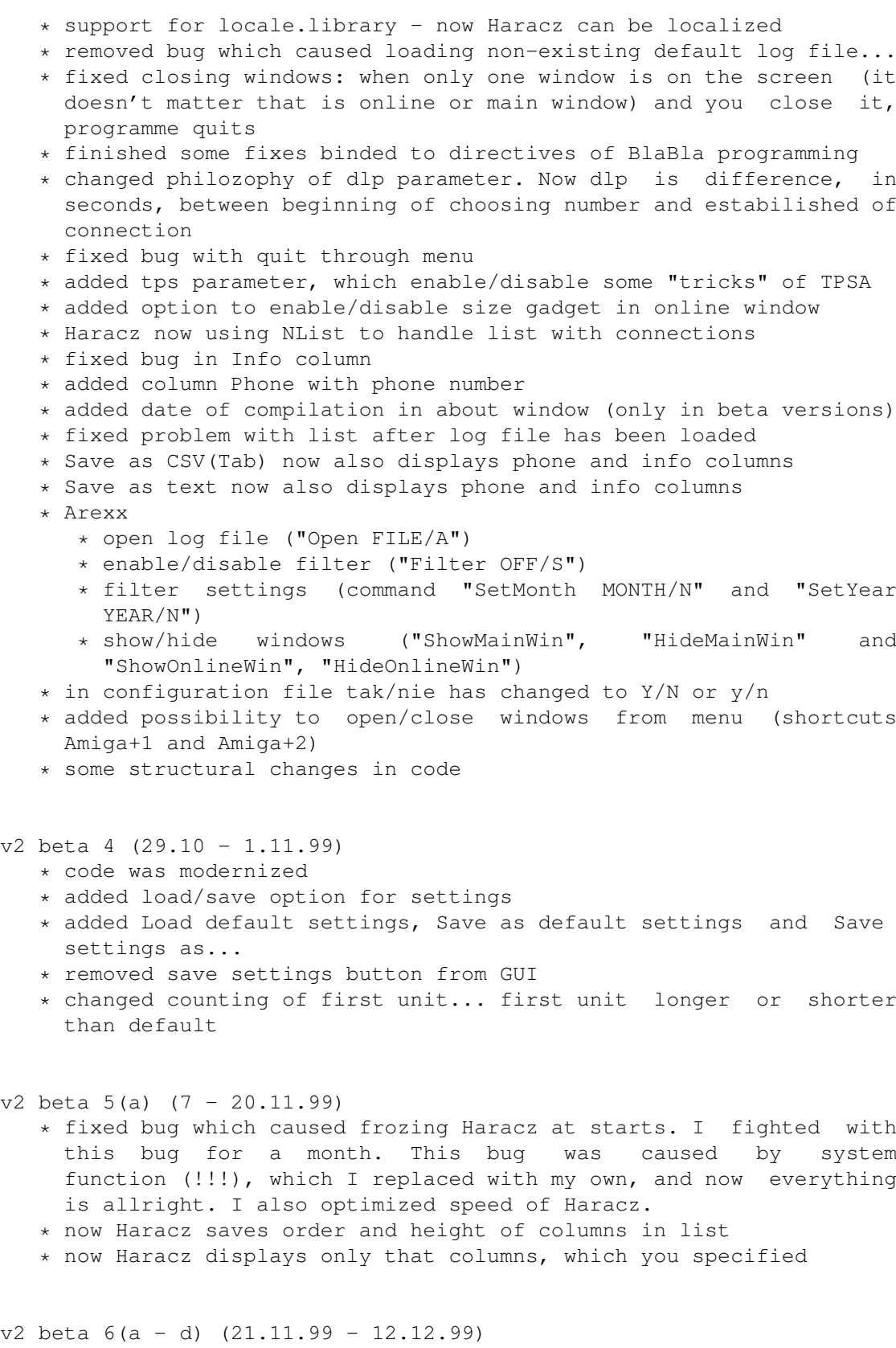

- \* intelligent "Use" function in the prefs windows now Haracz doesn't interpret closing window with "Use" button as change
	- configuration when you don't make any changes
	- \* some bugs removed
	- \* now you can disable quit confirmation

HDD) (Kaczus^BB)

 $*$  now you can load currency symbol from locale when wal = 0 \* now you can specify if Haracz displays currency symbol before or after number (new parameter "wpo") \* now you can specify monthly charge (abt) \* now you can specify number of free seconds in the month \* online menu - context menu in online window \* now you can force offline - option in the context menu in online window \* now Haracz asks if force offline, when you load new file - you can disable this feature in the prefs window v2 beta 7(a-c) (18.12.99 - 16.01.00) \* now documetation in guide file \* all prefs windows put into one window with pages \* nice images in the online window \* added gauge to the unit length gadget in the online window \* hidding connections list and, after that, group with options when you size down main window \* some cosmetic changes in the online window \* checked, if Haracz is (and was) resistant to Y2K (succesfull of course) \* added rounding costs \* some bugs fixed v2.01 (16 - 30.01.00) \* configuration system has totally changed, new parameters and new names for old ones. Haracz.config has been divided to several files. File.config includes only programme configuration, and in #?.price is description of price-list of providers. \* possibility to use more than one price-list at the same time \* choosing price-list by date and phone number \* possibility to define another tariff for holidays v2.02 (31.01.00) \* now Haracz properly calculate fee after change of price-list in the half of the month (!!!)  $v2.03$  (01 - 03.02.00) \* now Haracz uses datatypes to load images to online window v2.04 (13.02.00) \* BUG FIXED - Haracz ate something about 2kb of memory when Miami was online (Artur Chlebek) \* BUG FIXED - Haracz not properly showed time in progress bar working with larger fonts (Artur Chlebek). v2.05 (17.02.00) \* BUG FIXED - Haracz hung up, when couldn't open configuration files (when you tried to run it from archive using ArcDir or install it by copying only main programme file somewhere to your

- \* Haracz now loads without config file, and don't quit like before \* some changes in warnings system:)  $v2.06 - 2.10$  (31.05 - 12.06.00) \* new features in online window \* new borderless option \* new option which can show enable/disable gadget for the main window \* rebuild context menu - now you can change display options for window without using prefs window (use RMB on online window:) \* new text gadget, which shows current bill \* new text gadget, which displays name of the tariff for current unit \* some changes in the prefs window \* configuration of the new options in Haracz \* some changes in GUI \* some changes in main window \* connections list now shows tariff name for connection \* text gadget with name of the log file and button which opened requester are removed. This function was replaced by "Open" function from "Project" menu \* "analyse" button was moved to the "Project" menu \* changeable length of unit - now Haracz supports different length of the following units. I.e.: 1 unit - 150 sec,  $2 - 200$  sec... (max. 10) \* new parameter TariffName (in #?.price files) which describe name of the tariff, i.e.: day, night \* removed TPSA parameter. It was useless... \* BUG FIXED - bad calculations on holidays (Endless Lameness <venom@tl.krakow.pl>) \* BUG FIXED - next bug in warning system \* BUG FIXED - saving of new config files doesn't work \* BUG FIXED - opening of the windows doesn't work that way, how it was described in documentation (especially when in Haracz.config both of the windows were disabled)  $v2.11 - 2.20$  (14.06 - 16.07.2000) \* now Haracz uses date.library, which can handle dates since 8 to 8000 year (this is not a mistake since 8 A. D. to 8000 A. D.). Thanks that Haracz now is faster (and more stabile). \* expanded sort options for the connections list, now you can sort by any of the column, i.e.: time \* expanded filtering of the connections list. Haracz uses MonthNavigator MUI Class, thanks to which you can specify date using calendar... \* added arrows to the filter settings. You can change date by day or by month
	- \* status line calculate costs, units and time of selected connections in the connections list
	- \* new parameter in price list files: FirstDay for people who take bills i.e.: from 18 to 17 each month
	- \* expanded prefs window now you can change all parameters from Haracz.config using GUI
	- \* added new arexx commands \* "SetFilter FROM/K,TO/K,ON/S,OFF/S"
- \* "AddFromDate DAY/N/K, MONTH/N/K, YEAR/N/K"
- \* "ChangeFromDate DAY/N/K, MONTH/N/K, YEAR/N/K"
- \* "AddToDate DAY/N/K, MONTH/N/K, YEAR/N/K"
- \* "ChangeToDate DAY/N/K, MONTH/N/K, YEAR/N/K"
- \* fixed old arexx commands
	- \* "Filter ON/S,OFF/S"
	- \* "SetMonth MONTH/N"
	- \* "SetYear YEAR/N"
- \* added bubbles help
- \* better keyboard support (now Haracz can handle TAB key)
- \* Haracz cooperates with ATO (Amiga Translators' Organization)
- \* English is now default language, all others languages are available via locale system
- \* some changes into main code to adapt Haracz to ATO standards
- \* BUG FIXED now Haracz properly handles when Miami goes Offline without hungup, and next reconect

 $v2.21 - 2.23$  (11.08 - 01.09.2000)

- \* Haracz always displays current time, tarriff and total fee in online window, even if Miami is offline.
- \* Decreased size of main file and minimalized CPU usage by Haracz.
- \* BUG FIXED Haracz froze connection in exchange to wrote Offline, when user choose Offline with the lost connection.
- \* BUG FIXED muForcer hits when analyse file: when Haracz didn't find valid price-list for given connection. (Artur Chlebek <achlebek@poczta.fm>)
- \* BUG FIXED muForcer hits when analyse file: when log file starts with "Reconnect" entry (what wouldn't have happened...). (Artur Chlebek <achlebek@poczta.fm>)
- \* BUG FIXED when exiting from settings window Haracz didn't check that user closed all file-requesters. Now Haracz checks that and displays information about it.
	- (Michaî Rybiïski <rybcia@zsmeie.torun.pl>)
- \* BUG FIXED requester to choose directory with price-lists shown also files.
- \* BUG FIXED names of the requesters didn't match to their functions.
- \* BUG FIXED after change of directory with price-lists, Haracz didn't change actually using price-lists.
- \* BUG FIXED Haracz searched Holiday parameter instead of Holidays, like it was in documentation and in price-lists files, so Haracz unproperly analysed connections in holiday days.
- \* BUG FIXED parameters with the Length word had got misspelling (it was Lenght), and the same misspelling with the name of the image file. Lenght has changed to Length in LengthGadget, UnitLengthGadget, LengthCol parameters in files #?.config, UnitLength in files #?.price and in the name of the file Images/Length.
	- (Mariusz Danilewicz <mandi@interia.pl>).
- \* BUG FIXED when programme didn't find price-list for given connection, wouldn't have shown length of this connection.
- \* BUG FIXED when programme didn't find price-list for given connection, progress bar would have been outside gadget to the border of the window.
- \* BUG FIXED reduced blinking in gadgets in online window when they values didn't change.
- \* BUG FIXED unproperly freeing memory at exceptional situations when analyses log file.
- \* BUG FIXED muAngelGuardian hit at load settings from menu.
- \* BUG FIXED sometimes Haracz shown 48-minuts unit. (Krzysztof Gburzynski <emers@px.pl>)
- \* BUG FIXED (probably) Haracz shown hashes, empty strings or random tariffs in online window.

(Michal Stafarczyk <pol1tp@ertel.com.pl>)

\* BUG FIXED - muForcer hit after recall requester which asks about force offline.

```
v2.24 (05 - 15.09.2000)
```
- \* BUG FIXED removed (probably) bug which caused system crashes. Unproperly works of requesters in configuration window and some others changes.
- \* optimized speed of loading price-lists files and phone log files.

#### <span id="page-10-0"></span>**1.4 Système requis**

Pour fonctionner correctement, Haracz nécéssite:

- \* Quelques fichiers logs de Miami ou de Miami Deluxe
- \* MUI 3.8 (doit fonctionner avec de plus anciennes versions)
- \* La classe NList (disponible sur Aminet)
- \* La classe MonthNavigator (inclue)
- \* La librairie DateLib (date.library) (inclue)
- \* Ce que MUI nécessite comme software et hardware pour fonctionner
- \* L'horloge de l'amiga (sans elle, il n'y a plus d'intérét).

\* Des infos sur les providers français pour choisir celui qui vous conviend le mieux. Infos disponibles sur les sites:

HTTP://www.lesproviders.com

HTTP://www.providers-fr.com

HTTP://www.net-illimite.org

#### <span id="page-10-1"></span>**1.5 Installation**

Installation

- \* Copier le tiroir ou vous le voulez. Haracz nécéssite le fichier haracz.config et le tiroir config (qui contiend les fichiers #?.price) qui doivent étre dans le mème tiroir que haracz (vous devez changer son nom en Haracz.config si nécéssaire).
- \* L'icone par défaut def\_BlaBla.info doit étre copié dans ENVARC: sys.

ATTENTION: Pour les utilisateurs d'anciennes versions (2.01 - 2.20), le fichier configuration (haracz.config) et les fichiers price-lists (#?.pricelist) ont changé à nouveau. Mettez à jour vos fichiers en réalisant les changements nécessaire.

ATTENTION: Les price-lists pour chaque provider doivent étre placé dans le tiroir Configs.

### <span id="page-11-0"></span>**1.6 Utilisation de Haracz**

Resume Fenètre principale Fenètre Online Fenètre Préfs Menu bouton droit C'est tout? Problème rencontré Configuration

### <span id="page-11-1"></span>**1.7 En résumé?**

Vous choisissez un fichier log de miami, et le reste se fait pour vous. (je l'espère..:))

J'utilise toujours Haracz pendant une connection... Haracz détecte automatiquement une connection et commence son travail à ce moment là....

#### <span id="page-11-2"></span>**1.8 Fenètre principale**

Description de la fenètre principale

La fenètre principale possède plusieurs gadgets:

```
* Unités déjà utilisés - Nombre d'unités déjà utilisés.
* unités restantes - Nombre d'unitée restante pour le mois.
* Connections - Nombre de connections pendant la période donnée.
Après le /, le nombre de connections intérrompues à cause de problèmes du
système (ces connections n'ont pas de date et d'heure de déconnection)
* Temps total - Le programme ajoute ici le temps de chaque connection.
* Frais supplémentaire - Le montant supplémentaire à payer (dépassement du
                        forfait par exemple).
```
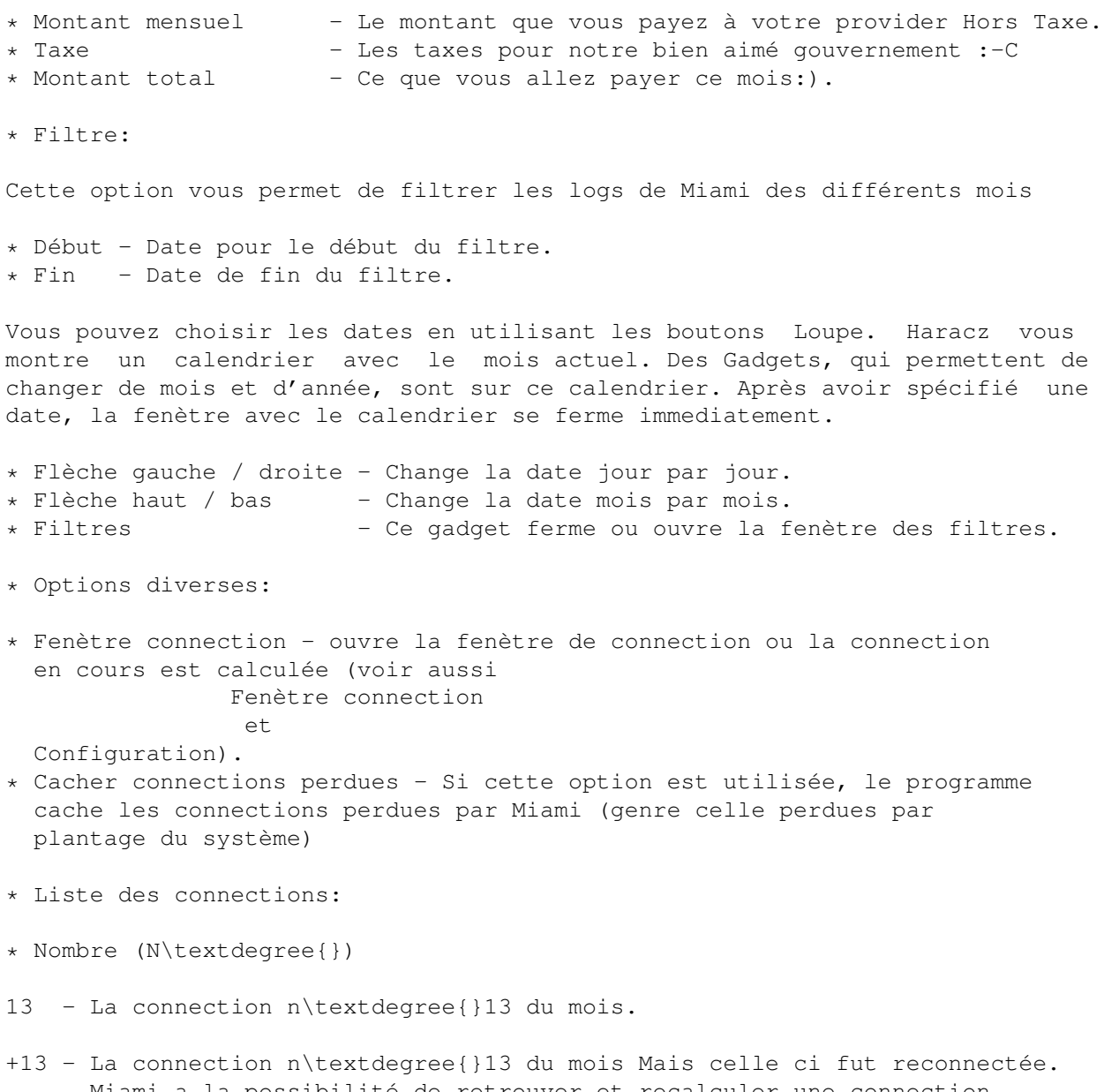

- Miami a la possibilité de retrouver et recalculer une connection perdue sans renuméroter le numéro du provider. Après reboot, il vous faut juste relancer miami et haracz puis appuyer sur le bouton connection de miami.
- + Le signe + seul signifie qu'une connection a été retrouvé et recalculé par miami et une autre coupure est intervenue et donc que la fin de la session m'a pas été enregistrée dans le fichier log de miami. Haracz insert un + a un numéro de connection qui a été interrompu puis reconnecté et si coupure il y a a nouveau Haracz insert un + et ???? à la ligne suivante. Cette option est pour ceux qui veulent savoir comment leur connection a été coupée. Bien sur, vous pouvez supprimer cette précision en cochant le bouton "cacher connections perdues" dans "options diverses".

Il est possible de trier la liste des connections en utilisant les colonnes. Si vous désirez trier par temps de connection,vous n'avez qu'a clicker sur le titre de la colonne temps. Juste après, vous pouvez voir sur cette colonne un petit triangle. Si vous clickez une deuxième fois sur ce mème titre, la liste sera triée mais dans l'ordre inverse. Un autre exemple: clicker sur la colonne date, la liste y sera triée par date de connection et maintenant appuyé sur la touche SHIFT et clické sur la colonne Prix (un petit triangle apparait sur le titre de la colonne prix). Maintenant, la liste des connections est triée en premier par la date de connection et ensuite par le montant des connections.

\* La ligne status (tout en bas):

Montre des informations à propos des connections sélectionnées par la souris dans la liste des connections. Vous y trouverez les renseignements suivants:

- \* Nombre de connections et de connections perdues (i.e. [120/21])
- \* Nombre d'unités des connections sélectionnées (i.e. U: 20)
- \* Temps total des connections sélectionnées (i.e. T: 0:20:33)
- \* Montant total des connections sélectionnées (i.e. F:20.21 \$)

### <span id="page-13-0"></span>**1.9 Fenètre Online**

Description de la fenètre online

La fenètre Online est une petite fenètre, d'ou Haracz vous montre les calculs pour la connection en cours et quand Miami n'est pas connecté, Haracz montre l'heure actuelle et, par exemple, le tariff ou les unitées selon le choix que vous effectuerez en utilisant haracz.

Cette fenètre PEUT consister en:

```
* Zone "Temps de départ" - Le temps de départ de la connection.
* Zone "Horloge" - L'horloge.
* Zone "Temps de connection"- La durée de la connection.
* Zone "Unités" - Le nombre d'unités.
                          - Le montant de la connection actuelle.
* Zone "Durée de l'unitée" - Le temps restant d'ici la prochaine unitée.
* "Fenètre principale" option - Si éteind, la
               Fenètre principale
                 est fermée et donc n'apparait pas..
[Les options du dessus peuvent étre activée ou non dans les
               configuration
                O11en utilisant le menu context]
```
Un petit menu est disponible sur la fenètre Online (pour le voir, pressez votre bouton droit de souris sur la fenètre Online)

\* Forcer non connecté - Ce gadget choisit, Haracz ne calcule pas la connection courante. C'est très utile quand, lorsque Miami est déconnecté, et que la dernière connection a été coupée (Haracz continue toujours de calculer croyant que la connection est toujours d'actualité). Cette option arrète Haracz de calculer. Cette option arrète aussi haracz de calculer

automatiquement lorsque Haracz trouve une nouvelle connection.

- \* Fenètre principale Cette option montre/cache la Fenètre principale.
- \* Gadgets Avec ce menu, vous pouvez activé/désactivé un gadget spécifique de la fenètre Online. Vous faites la mème chose dans la fenètre

settings \* Présentation - Ce menu est l'équivalent de la page " ←- Présentation" dans la fenètre Préférences. Les Options de ce menu possèdent les mèmes noms comme dans la Fenètre préférences .

\* Colonnes - Ici, vous choisissez le nombre de colonnes que vous désirez pour la disposition des gadgets de la fenètre Online.

La fenètre analyse toutes les 2 secondes si le fichier logfile de Miami est modifié (Si vous étes, par exemple, connecté ou non). Haracz a donc un très infime délai de détection des évènements) et vous le constatez en utilisant snoopdos.

#### <span id="page-14-0"></span>**1.10 Les Menus**

\* Projet

```
- Ouvrir... - Charge un fichier log
- Analyser - Analyse le fichier log chargé
- Sauver en CSV(Tab)... - Sauve les données dans un format compréhensible par
 TurboCalc (teste avec TC v.5). Vous pouvez importer les données vers TurboCalc
 en utilisant l'option "Import" et sélectionner le format CSV (Tab).
- Sauver en texte... - Sauve les données dans un fichier texte.
- A propos de Haracz... - Information à propos de Haracz.
- A propos de MUI... - Information à propOs de MUI.
- Quitter - Quitte Haracz.
* Fenètre
- Fenètre principale - Active ou non l'une ou
- Fenètre connection - l'autre des fenètres...
* Préférences
- Haracz - Montre la fenètre
               Préférences
                de Haracz.
- MUI - Montre la fenètre des préférences de MUI.
- Charger préfs... - Charge les préférences.
- Charger préfs par défaut - Charge les préférences par défaut.
- Sauver préfs - sauve les préférences courante.
- Sauver préfs en... - sauve les préférences courante dans un fichier spécifique.
- Sauver préfs comme défaut - sauve les préférences courante comme défaut.
```
### <span id="page-14-1"></span>**1.11 Est ce tout?**

OUI... A peut près. Il peut arriver que, pendant la connection, l'amiga plante. Miami n'est pas capable de définir la date ou l'heure de déconnection pour son fichier log. Dans ce cas, Haracz ne peut pas, lui aussi, vous montrez le temps pour cette connection ou son montant, vous aurez uniquement que quelque ??? sur la ligne de connection (Si l'option pour cacher ce genre de connection n'est pas déjà activée par l'utilisateur).

#### <span id="page-15-0"></span>**1.12 Configuration**

#### Configuration

Le fichier configuration (haracz.config) est en format texte est donc peut étre édité avec un éditeur de texte (exemple: CED). Mais le mieux, c'est d'utiliser le menu préférences de Haracz, vous pourrez y changer les options de Harcz.

Comme autre fichier texte, il y a aussi une 'price-liste' par provider. Elles ne peuvent, pour l'instant, étre changé que par un éditeur de textes. (mais bientot, cette configuration pourra elle aussi étre modifiée par un éditeur de configuration: tariffed 1.0)

> Edition directe de haracz.config Edition de la configuration par Haracz Edition de la price-liste (fichier #?.price) Quoi d'autre peut étre changé ?

#### <span id="page-15-1"></span>**1.13 Edition directe du fichier haracz.config**

Edition directe du fichier haracz.config

Maintenant (depuis la version v2.20) Il est possible de changer toutes les options du fichier haracz.config en utilisant les

Préférences , donc l'édition directe du fichier n'est plus nécessaire.

Mais si vous désirez en connaitre plus sur ce fichier, lisez simplement ce fichier. Vous y trouverez une description de chacun des paramètres du fichier haracz.config.

#### <span id="page-15-2"></span>**1.14 Fichier price-liste (#?.price)**

Edition d'un fichier price-liste pour Haracz (Seulement avec un éditeur de textes)

Dans le fichier #.price se trouve la longueur en temps et le cout d'une impulsion (unitée). Si vous utilisez le fichier d'exemple Polonais, les paramètres seront donc pour un provider Polonais. Aussi, vous devrez les éditer et les régler pour que ces paramètres deviennent compatible avec votre pays.

Vous devrez aussi changer le paramètres DialTime. (ATTENTION: Quelques changements seront nécessaire ici). Ce paramètre régle le temps que votre modem passe pour composer le numéro de votre provider jusqu'au début de la connection. En Pologne, c'est habituellement 10 secondes mais cela peut etre différent selon votre pays. Vous n'avez qu'a mesurer le temps entre le début de la composition du numéro de téléphone du provider et le début de la connection (bruit caractéristique) et ensuite entrez le nouveau temps. Ce temps dépend bien souvent de votre opérateur téléphonique.

Bien sur, si vous éprouvez des difficultés à modifier votre price lists, je peux, bien sur, vous aider par e-mail. :)

Au départ, j'explique comment se passe le chargement des configurations. Haracz analyse le chemin ou se trouve la ou les price-lists dans le fichier haracz.config. C'est dans ce tiroir que Haracz recherche le ou les fichiers avec un suffixe .price. Ensuite, Harcaz les chargent tous les uns après les autres.

Haracz a la possibilité d'utiliser un grand nombre de price-lists (le maximum est votre mémoire libre). A chaque connection, il utilise le fichier correspondant. Le choix de la bonne price-lists dépend de la date et du numéro de téléphone de votre provider. Cela vous donne de nombreuses possibilitées comme celle d'analyser d'anciennes factures avant que le prix du forfait change (puisqu'il vous faut utiliser une nouvelle price-lists à ce moment la en la recopiant puis en la modifiant) et aussi d'utiliser plusieurs providers en meme temps.

ATTENTION: S'il se trouve plus d'un fichier avec la meme date et le mème numéro de téléphone, Haracz choisira son fichier aléatoirement. Aussi, evitez d'utiliser 2 fois le mème fichier price-lists avec la mème date et le mème numéro de téléphone.

Information technique pour un fichier #?.price. La longueur maximale d'une ligne est de 512 octets. Haracz ne supporte pas une ligne en plusieurs morceau. Tous ce qui est # est un commentaire. Haracz utilise quelque chose du genre "parameter = Value #comment". Les paramètres se distinguent par les majuscules-minuscules. N'oubliez donc pas d'utiliser la mème orthographe pour les paramètres de vos fichiers price-lists que celle donnée dans les exemples fournis.

Description des paramètres:

Name - Nom du fichier price-list. Vous pouvez mettre ce que vous voulez tant que vous ne dépassez pas 100 caractères.

Name = Mon petit fichier price-list (01.01.00-31.12.00)

From - Début de votre fichier price-list (devient actif)? Date doit etre au format: dd.mm.yyyy. Si vous utilisez \*, la price-list n'aura pas de date de départ. Toutes les connections commencant avant bien avant cette date et allant jusqu'à la date du paramètre "To" seront calculée avec cette price-lists.

 $From = 17.11.2000$ 

To - La date ou la price-list se modifie (est modifiée)? Date doit étre au format (dd.mm.yyyy). Si vous utilisez \*, Toutes les connections dépassant cette date par rapport au paramètre "From" seront calculée avec cette price-list.

 $To = 21.03.1999$ 

Phone - Numéro(s) de TéléPhone avec lequel Haracz reconnait le fichier Price-list. Si vous utilisez \*, le numéro de téléphone ne sera pas utilisé pour choisir une price-list. Vous pouvez aussi indiquer plusieurs numéro divisés par un simple espace (" "). Vous ne pouvez pas utiliser plus de 20 numéros de téléphone ici.

Phone = 0202122 0202124

DialTime - Le temps nécessaire entre la numérotation et le début de connection (Déja expliqué dans cette docs). Longueur en seconde qu'Haracz ajoute au départ de la connection.

DialTime = 10

HolidayDates - Dates des jours fériés. Dates doivent étre dans un format dd.mm . Au maximum 20 date séparé par un simple espace (" ") entre chaque. Il est préférable d'indiquer uniquement celle valable pendant la période d'utilisation de la price-list si celle ci n'est valable que de Fevrier a Juin. Ceci permet d'éviter du temps de calcul pour rien par Haracz. Si vous utilisez toujours le mème fichier price-list pour plusieurs années, vaut mieux avoir un fichier price-lists par année et y spécifier les dates par annéé pour chaque fichier au fur et a mesure. Si le fichier est valable pour tous les jours de l'année et que votre provider les utilise comme des jours ordinaires, vous pouvez indiquer \* ici.

HolidayDates = 01.01 04.04 01.05 03.05

Sunday, Monday, Tuesday, Wednesday, Thursday, Friday, Saturday, Holidays - Décrit ici les périodes d'une semaine et des Week-ends

(en cas de non utilisation de forfait d'heures).. Hours sont séparés en 24, et chaque nombre ensuite indique le tarif pour chaque jour de la semaine. Le premier nombre spécifie le tarif pour l'heure 0 (de 0: 00 a 0: 59), la seconde pour l'heure 1 (de 1: 00 a 1: 59). 10 tarifs au maximum peuvent étre utilisé (0-9). Les nombres doivent étre d'un seul morceau avec interdiction de les séparés. Les Tarifs seront décrit plus tard avec les paramètres UnitLength et TariffName.

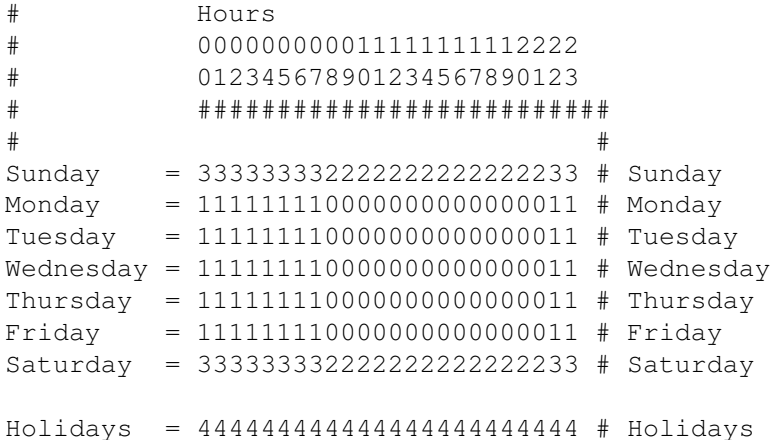

UnitLengthx - Ce paramètre définie la longueur de toutes les unités du tarif qui possèdent un numéro x (x est un nombre entre 0 et 9). Vous pouvez spécifier ici jusqu'à 10 nombres, séparé par un espace (" "). Tous ces nombres définissent la longueur des différentes unités. Par exemple: Le premier nombre définit la longueur de la première unitée, le second nombre définit la longueur de la seconde unitée, etc... L'unité longueur se définit en secondes

# Unit number = I II III IV V VI VII VIII IX X - n UnitLength0 = 120 120 120 180 180 180 180 180 180 180 # tariff0 UnitLength1 = 120 390 750 750 750 750 750 750 750  $\#$  tariff1

REMARQUE: Si votre provider ne supporte pas (n'utilise pas) différentes longueur d'unités (comme avec un forfait internet), il est inutile de définir tous les 10 nombres car Haracz remplit les nombres indéfini en utilisant le dernier nombre connu. Il vous suffit donc de définir seulement:

UnitLength0 = 180 ou UnitLength1 = 120 390 750

Haracz repète la dernière valeur pour tous les nombres vides.

TariffNamex - Ce paramètre décrit le nom du tarif avec un numéro x (x est un nombre entre 0 et 9). Vous pouvez utiliser au maximum 100 charactères.

TariffName0 = Day TariffName1 = Night Charge - Charge mensuelle pour internet (1/100 de votre montant). vous devez spécifier cette valeur sans la TVA. Charge  $= 2000$  #20 \$ FreeUnits - Nombre d'unité par mois. FreeUnits = 10 UnitCost - Le cout d'une unitée. Vous devez spécifier cette valeur sans TVA (1/100 de votre montant). UnitCost =  $22$ ce qui donne en reel 0.22 frs. Tax - Le montant de votre TVA en pourcentage (pour l'instant en chiffre entier).  $\text{Tax} = 22$ TPSA - Ce paramètre n'est plus utilisé depuis la version v2.10. NE L'UTILISEZ DONC PLUS (polonais seulement) FirstDay - Le jour du mois ou votre forfait commence et ou donc Haracz commence son calcul pour un mois. Souvent, cela commence le 1, mais vous pouvez y mettre par exemple 16, Ce qui signifie que

votre provider calcul le montant du 16 au 15 du mois suivant. Renseignez-vous sur ce fait et aussi si votre provider calcule pour un mois complet ou non car certains le font en multiple de 30 jours par exemple.

FirstDay = 19

#### <span id="page-19-0"></span>**1.15 Description des préférences**

Description des préférences.

Les préférences se résument à de différentes pages qui sont:

Démarrer/Divers: - Fichier log par défaut - Le fichier log de Miami, chargé lorsque Haracz démarre.

- Tiroir avec la price-liste - Tiroir ou Haracz charge la ou les price-lists (fichiers #?.price). Ces fichiers contiennent toutes les informations à propos des provider et qui sont nécessaire pour Haracz.

- Préférences par défaut - Ici, vous spécifiez l'état de Haracz au démarrage et a régler ou non l'affichage de la fenètre principale et/ou du compteur uniquement.

ATTENTION: Si la "fenètre principale" et la "fenètre Online" sont

éteind, Haracz ouvre la fenètre principale au démarrage et lorsque vous vous connecterez, la fenètre principale se fermera automatiquement.

- Autres préférences
	- \* Confirmer avant de quitter demande à l'utilisateur avant de quitter.
	- \* Demander avant de forcer offline? Ici, vous pouvez empécher de demander (après que Haracz a chargé un nouveau fichier log, et y détecte une connection perdue dedans) si Haracz doit se forcer en Offline? Plus exactement, Haracz demande si Miami garde ou pert les connections perdues.
- Monnaie
	- \* Préférences Ce gadget sélectionné, Haracz charge le symbole de la monnaie en utilisant le système (via locale) ou alors l'utilisateur définit le symbole de sa monnaie à la main.
	- \* Symbole (monnaie) Si vous sélectionnez "définie par l'utilisateur" vous devez entrer ici le symbole de votre monnaie qui sera utilisé par Haracz dans son interface.
	- \* Symbole Ce gadget sélectionné sert à Haracz pour afficher le symbole de la monnaie soit devant la valeur ou alors derrière la valeur.

GUI:

- Liste des Connections - Vous spécifiez ici ce que vous désirez voir dans la fenètre principale au niveau de la liste des connections.

#### Fenètre connection:

- Gadgets - Vous spécifiez ici ce que vous voulez voir au niveau de la fenètre online

- Présentation:

- \* Montre images montre de petites images en plus du texte.
- \* Barre de progression Montre la "longueur de l'unité courante" grace à une barre de progression.
- \* Fenètre avec bord réduit Supprime les bords standard de la fenètre Online. Haracz montre simplement une petite barre verticale du coté droit de la fenètre.
- \* Gadget de fermeture Montre le gadget d'affichage ou non de la fenètre principale dans la fenètre Online.
- \* Gadget de taille Aggrandi la fenètre online. Cette option n'est pas disponible si vous utilisez l'option "Fenètre avec bord réduit".
	- \* Colonnes Le nombre de colonnes pour la fenètre Online.

### <span id="page-20-0"></span>**1.16 Que puis-je modifier d'autres?**

Que puis-je modifier d'autres dans Haracz?

Je voudrais juste vous rappeler que HARACZ est une application utilisant MUI. Vous pouvez donc changer complètement son interface! Au départ, je suppose que vous ajouterez de beaux motifs de fond, après, vous changerez surement les dessins des gadgets, etc.... Toutes ses

possibilitées sont indiqué dans la documentation MUI.

Un petit détail. Si quelque chose semble faux dans votre interface, au départ, revoyez bien votre configuration MUI. Mettez bien le mème nombre d'espaces, sélectionnez des frames identiques et si, malgrès tout, quelque chose ne va pas, ecrivez-moi par e-mail...

Depuis la version 2.03 vous pouvez changer les images de la fenètre Online. Haracz charge ces images du tiroir images/. Voici les fichiers:

- \* Connect Since field
- \* Cost Connection cost field
- \* Imps Units field
- \* Length Length field
- \* ThisImp Current unit length field
- \* Time To field<br>\* Bill Total fee
- \* Bill – Total fee field<br>\* Tariff Tariff field
- Tariff field

Haracz charge ces images par les datatypes, elle peuvent donc étre de n'importe quel format (sauf ceux dont vous n'avez pas de datatypes). Pas de taille limite. Vous pouvez faire vos propres images, et aussi les adapter au reste de la fenètre. Il y a quand mème une limitation. Les images doivent étre dessiné de 1 à 8 plans de profondeur (2-256 couleurs) maximum, n'utilisez donc pas du HAM, mode 14/16 bits, etc.

Envoyez-moi vos images pour les inclure dans l'archive de Haracz.

Si impossibilité de charger les images, Haracz utilise les images par défaut (qui sont identique celle de l'archive).

#### <span id="page-21-0"></span>**1.17 Les commandes Arexx**

Les commandes Arexx

Haracz, comme toutes (hmm... environ) les applications MUI possède un port arexx. (Qu'est ce qu'arexx, je ne vous l'expliquerais pas...:) et toutes les applications MUI utilise ces commandes basic: QUIT - quitter programme HIDE - iconifier programme SHOW - Desiconifier programme HELP FILE/A - sauve la liste des commandes utilisé par un programme vers un fichier spécifique INFO ITEM/A - Cette commande donne des informations générales (qui dépendent des paramètres) a propos de l'application.

Plus d'explications sur ces commandes se trouvent dans la documentation MUI et aussi des exemples dans le tiroir MUI:Rexx/ .

Haracz posséde un port arexx qui s'appelle "2B\_HARACZ".

Voyons maintenant les commandes de Haracz.

Open FILE/A - Ouvre un fichier log et l'analyse.

Open "Miami:miami\_phone.log"

ShowMainWin, HideMainWin - Montre ou cache la fenètre principale.

ShowOnlineWin, HideOnlineWin - Montre ou cache la fenètre online.

Les commandes suivantes servent aux filtre:

Filter ON/S,OFF/S - Allume/Eteind le filtre des connections.

SetMonth MONTH/N - Fixe la date de départ dans l'aire des filtres pour un mois donné, et la date de fin en concordance avec la date de départ pour garder la mème différence entre les dates (en mois).

Si vous spécifiez les dates: Since: 12.06.2000 To: 11.10.2000 et executer la commande: SetMonth 5 les dates seront changés en: Since: 12.05.2000 To: 11.09.2000

SetYear YEAR/N - la mème chose qu'avec la commande précédente mais cette fois ci pour les années.

Si vous spécifiez les dates: Since: 12.06.1996 To: 11.10.2000 et executee la commande: SetYear 2010 les dates seront changés en: Since: 12.05.2010 To: 11.09.2014

SetFilter FROM/K TO/K ON/S OFF/S - Cette commande est plus compliquée. En l'utilisant, vous pouvez définir tous les aires des filtres. Les 2 premiers arguments doivent étre précédés par une série de caractères. Vous pouvez donc entrer les dates dans un format texte. La commande analyse si les dates sont valides et si la date de départ est plus ancienne que la date de fin, ensuite affiche la nouvelle zone de filtre. Lorsque vous utilisez l'argument ON ou OFF, vous activez ou nom la zone de filtre.

SetFilter FROM 01.09.2000 TO 23.12.2002

Grace à l'utilisation de la date.library, Haracz peut gérer toute sorte de format pour les dates. Faite donc un essai (rappelez-vous que la date.library permet de gérer des dates allant de 8 jusqu'à 8000 ans, aussi le programme ne peut pas étre sur lorsque vous saisissez 01-jun-99 que le résultat est l'année 2099 ou 1099). Si le programme ne reconnait pas le format de la date, la commande retournera un message d'erreur. Je vous conseille d'utiliser dd.mm.yyyy comme format lorsque vous entrez une date manuellement.

Les formats suivants sont disponible: dd-mm-yyyy, dd/mm/yyyy, dd.mm.yyyy, d-m-yyyy, d/m/rrrr, d.m.yyyy, dd-mmm-yyyy, d-mmm-yyyy, mmm-dd-yyyy, mmm-d-yyyy, ddmmyyyy

ex. 01-10-1789, 2/6/1981, 29-Jun-2001, Jun-25-1999, 01012001.

ChangeFromDate, ChangeToDate DAY/N/K MONTH/N/K YEAR/N/K Ces commandes sont similaires a celle pour changer la date de départ (ChangeFromDate) et de fin (ChangeToDate) pour l'aire des filtres. Mais il y a quelques différences en ce qui concerne l'usage des arguments. Ces commandes utilisent les dates dans un format numérique. Vous devez spécifier DAY, MONTH et YEAR pour une date. Ces commandes analysent la validité des dates et aussi si la date de départ est plus ancienne que la date de fin.

ChangeFromDate DAY 10 MONTH 12 YEAR 1999 ChangeToDate MONTH 2 YEAR 2001

AddFromDate, AddToDate DAY/N/K MONTH/N/K YEAR/N/K Ces commandes aussi changent la date de départ (AddFromDate) et de fin (AddToDate) de l'aire des filtres. Mais le fonctionnement est différent que précédemment. Les arguments sont le nombre de jours (DAY), mois (MONTH) et année (YEAR), ce qui permet d'ajouter les dates désirées. Ces commandes supportent aussi les valeurs négatives. Le programme analyse la validitée des dates, et aussi si la date de départ est plus ancienne que la date de fin.

ex. ChangeFromDate DAY "-10" MONTH 2 YEAR 1 ChangeToDate YEAR "-10"

#### <span id="page-23-0"></span>**1.18 Des problèmes?**

Des problèmes?

\* Miami n'arrive pas a créé un fichier log?

Vérifiez si vous avez activé la création d'un fichier log dans Miami, défini son chemin et choisi son format en ASCII. Vous devez utiliser une version enregistrée de Miami l'utilisation d'un fichier log.

\* Quelques différences entre le montant réel et celui calculé par Haracz...

Bien sur, je ne donne aucune garantie que Haracz donne exactement le mème montant, avec la mème précision que celle qui vous est donnée par la facture de votre provider internet. J'ai vérifié sur ma propre facture et j'ai constaté très rarement des factures identiques. Je pense qu'en Pologne déjà le problème est du à des problèmes chez le provider TPSA (surement par surcharge du réseau).

\* Après un crash du système pendant la connection et après un reboot, Haracz continue le calcul comme si Miami est toujours connecté.

Parce que toutes les informations sur les connections d'Haracz est optenu du fichier log de Miami. Donc, si la date de déconnection n'est pas connue, Haracz pense que Miami est toujours connecté. Vous pouvez deconnecter Haracz manuellement en utilisant "Forcer Haracz Offline" dans la fenètre Online (utilisez le bouton droit de la souris sur la fenètre Online pour cela).

\* Lorsqu'Haracz s'iconifie, il ne trouve pas l'icone d'iconification (Je possède l'OS 3.5).

Copier l'icone def\_BlaBla.info du tiroir Icons/OS35 dans ENVARC:sys/ en échange de l'ancienne icone au format newicone.

\* Je n'aime pas les images dans la fenètre Online...

Vous pouvez les changer, les supprimer ou faire les votres. Pour cela, lisez

how to do it

\* Haracz n'affiche pas correctement ses images dans la fenètre Online...

Voir les informations à propos des bugs .

.

#### <span id="page-24-0"></span>**1.19 HARACZ est EMAILWARE !!!**

HARACZ est EMAILWARE !!!

Ce software fait l'objet du "Standard Amiga FD-Software Copyright Note". C'est un programme EMAILWARE, comme défini dans le paragraphe 4b.

Si vous aimez (ou pas) ce programme et si vous l'utilisez régulièrement, envoyez-moi donc un e-mail. Je connais de nombreuses personnes qui l'utilise. C'est aussi agréable de recevoir des suggestions, félicitations ou rapport de bugs. La mauvaise chose pour un programmeur, c'est de ne pas savoir si ce qu'il fait est bien ou pas (Cela peut toujours étre corrigé) et s'il est utilisé.

Si vous aimez réellement HARACZ et si vous souhaitez m'envoyer quelque chose, je serais toujours contend de ce que vous m'enverrez, d'une boite d'allumette (en passant par de la bierre) jusqu'a une carte PowerPC ou un Amiga neuf. Je serais aussi très contend de recevoir un mandat ou de l'argent.

Pour plus d'information, lisez AFD-COPYRIGHT (version 1.3 ou supérieur).

#### <span id="page-25-0"></span>**1.20 Bugs?**

Bugs?

\* PROBLEME AVEC LES IMAGES DANS LA FENETRE ONLINE

L'OS3.5 a quelque fois des problèmes pour charger des fichiers ILBM (les images de la fenètre online). Elles semblent toutes un peu détruite, ou raccourcie. Je ne suis pas vraiment sur, mais cela semble étre un problème du système, parce que cela ne change rien si Haracz charge de l'IFF, GIF ou JPEG. Si ce probleme arrive, vous pouvez utiliser les images au format GIF que vous trouverez dans le tiroir Images de l'archive.

\* TOUJOURS UN PROBLEME AVEC LES IMAGES DANS LA FENETRE ONLINE ET JE N'AI PAS L'OS3.5

Si la méthode décrite au dessus ne fonctionne pas, vérifiez votre version de la datatype.library et ilbm.datatype. Si vous ne possédez pas de carte graphique, utiliser les librairie du système, mais si vous en avez une, utiliser les librairies compatible CGX ou P96.

~~~~Il se peut qu'il y a des problèmes avec FBlit. Si vous utilisez FBlit, faites un test sans l'utiliser et voyez si les images sont toujours corrompues. Si le problème persiste, envoyez-moi un e-mail avec vos constatations et conclusions.

Si vous avez des toujours des problèmes avec les images, effacer les images qui sont dans le tiroir images. Ensuite, Haracz utilisera celle inclus dans son executable (elles seront identiques comme celles qui étaient placé dans le tiroir Images) mais c'est plutot dommage comme solution.

#### <span id="page-25-1"></span>**1.21 Remerciements**

Remerciements

\* Lyle Zapato - pour les icones.

\* Artur Bychowski - Pour l'explication sur le calcul du provider TPSA.

\* Albin - pour les icones et les différences de montant entre TPSA et HARACZ (compteur et relevé de compte).

\* Luka, Shaggie - pour certaines icones d'Haracz.

\* Michal Czyzewski (CITOZ) - pour d'autres icones et une active coopération entre nous.

\* Vit Sindlar, Gary Goldberg - pour la traduction anglaise (V2 beta 5)

\* AgaSlayer - pour sa traduction en Czech.

\* Screamer - pour la conversion de def\_Blabla.info icon en format OS 3.5.

\* Michal Nierzad, Jan Czaja, Michal Czyzewski - pour les price lists pour Netia et InterNetia

\* AgaSlayer, Vit Sindlar et Frantisek Putner - pour les informations à propos de CZtelecom, merci d'avoir fait une price lists pour ce provider.

\* Mariusz Danilewicz - Pour la traduction Anglaise du guide d'Haracz, ses e-mails et son aide pour l'installeur.

\* Kamil Niescioruk - Pour la relecture du guide version Anglaise.

\* Bovier philippe - pour son script install, guide et catalog en français et pour son support. Membre d'ATO France (de temps en temps).

Et aussi:

\* Merci à tous ceux qui m'ont envoyé des emails, surtout à ceux qui ont fait des suggestions, conseils ou rapport de bugs.

### <span id="page-26-0"></span>**1.22 Futur**

#### Futur

Dans un futur proche, j'aimerais ajouter à Haracz:

\* différente méthode pour détecter les connections

\* Via un bouton Marche/Arret

- \* Via ARexx
- \* Via une détection de la connection par le serial.device
- \* Ses propre fichiers logs
- \* Alarme
	- \* Après x unités

\* x seconde avant la fin de chaque unité \* Impression \* statistique (en cours) \* Journalière, mensuelle, annuelle \* Graphique, barre, etc. \* Statistique du cout avant la fin du mois. \* Préférences facilitées \* Editeur \* Edition du fichier log de Miami \* Connections perdues \* Via guru-history \* A la main \* Addition de commenataires pour les connections \* Rappel plus tard \* Tooltype/CLI \* Toutes les options \* Plusieurs fichiers de configuration échangeable \* Fenètre online étendue \* Mesure de vitesse \* Lampe online/offline \* Envoie/réception de donnée lampes \* Sauver quelque part (mémoire ou fichier) le temps de connection, pour retrouver ce temps après un crash du système.

### <span id="page-27-0"></span>**1.23 Auteur**

Auteur

Misto/BlaBla

Michal Stochmialek ul. Powstancow 3 48-250 Glogowek

POLAND

```
email: misto@TopNet.pl
tel: (+48)-77-4372041
```
L'auteur est sympa, répond aux mails et prend en compte les suggestions donc n'hésitez-pas!!!